# **ANÁLISIS Y PLANEAMIENTO ESTRATÉGICO PARA INTEGRAR MÓDULO DE PRODUCTOS DE UN SISTEMA LOCAL A INTERNET UTILIZANDO FIREWALL EN LINUX Y WEB SERVICE EN PHP / SQL SERVER PARA ALMACENES ESTUARDO SÁNCHEZ - ALESSA**

Alexandra Rodríguez Jiménez (1) Ing. Jorge Rodríguez Echeverría (2) Facultad de Ingeniería en Electricidad y Computación Escuela Superior Politécnica del Litoral (ESPOL) Campus Gustavo Galindo, Km 30.5 vía Perimetral Apartado 09-01-5863. Guayaquil-Ecuador aerodrig@espol.edu.ec<sup>(1)</sup> jirodrig@espol.edu.ec $^{(2)}$ 

#### **Resumen**

*Este proyecto fue desarrollado con la finalidad de impulsar las ventas de la empresa, así como también tener una herramienta que permita la difusión de los diversos productos que la empresa comercializa, utilizándose en gran parte herramientas de código abierto, pero también herramientas propietarias como lo es SQL Server 2000. La aplicación no se ha modificado desde su desarrollo inicial, permitiendo mantener alrededor de 200 visitantes diarios en promedio, los cuales utilizan esta herramienta como medio de consulta permanente para verificar el inventario de los productos, estar al día en las últimas promociones ingresadas por la empresa, y consultar sus estados de cuenta. Adicionalmente, el portal permite captar consultas y comentarios de los clientes, así como también ingresar hojas de vida y solicitudes de crédito.* 

**Palabras Claves:** *desarrollo web, red segura, firewall, linux, servicio web, base de datos, sql server, php.* 

#### **Abstract**

*This project was developed in order to boost sales of the company and also have a tool to promote all the products of the company, using open source tools, but also proprietary tools as it is SQL Server 2000. The application has not changed since its initial development, thereby maintaining about 200 visitors a day, using this tool to check the inventory of products, and getting the latest promotions of the company, allowing the online check of their business accounts. Additionally, the portal can get inquiries and customer feedbacks as well as letting users to upload their resumes and credit applications.* 

**Keyword***s: web development, secure network, firewall, linux, web service, database, sql server, php.* 

## **1. INTRODUCCIÓN**

El desarrollo de un Sitio Web es indispensable para cualquier empresa que busque potenciar un crecimiento en sus ventas, adquiriendo más y mejores clientes. En el año 2006, se realizó el análisis de esta necesidad para el cliente ALESSA – Almacenes Estuardo Sánchez, uno de los importadores con más trascendencia en el Ecuador. ALESSA tiene su fuerte en la sub-distribución de todos sus productos, abasteciendo de esta manera pequeños negocios como bazares y tiendas de artículos varios.

Inicialmente ALESSA no contaba con ninguna herramienta en línea ni presencia en Internet. Este análisis se realizó para brindarle una solución tecnológica basada en herramientas para Internet que le permitiera tener un mayor desarrollo empresarial.

Como resultado se identificó la necesidad de promocionar sus productos en Internet, así como permitir a los clientes poder acceder a la información de sus estados de cuenta, convirtiéndose la solución a estos problemas en las ventajas del desarrollado de este proyecto.

El correcto análisis, diseño e implementación del sitio se refleja en los pocos cambios que esta ha sufrido desde su despliegue en el ambiente de

producción lo cual demuestra haber alcanzado los objetivos trazados.

Las herramientas utilizadas para la implementación del sitio web fueron tanto de código abierto como de código propietario. Se utilizaron herramientas tales como un servidor web en Linux, lenguaje de programación PHP, HTML, Javascript y CSS, así como también un motor de base de datos en MySql Server como código abierto y una base de datos Microsoft SQL Server como código propietario.

### **2. DIAGRAMA GENERAL DEL SISTEMA**

En la figura 1 es posible visualizar el funcionamiento general del sistema, el cual está representado por tres secciones principales. La primera es la sección en el lado del Cliente, en donde tenemos un navegador Web con conexión a Internet, a través del cual el usuario final solicita información sobre sus estados de cuenta o consulta el catálogo de productos, entre otras funcionalidades. Las otras dos secciones corresponden, en el lado de la empresa, al Servidor Linux, el cual realiza diversas funciones y el Servidor Windows, en donde reside la información principal de la empresa.

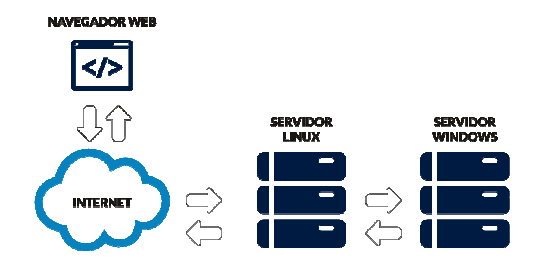

**Figura 1.** Diagrama de Flujo General del Sistema

### **2.1 DEFINICIÓN Y VENTAJAS**

Una aplicación Web es aquella donde se manejan diferentes tipos de transacciones en Internet, ofreciéndole al usuario final un entorno donde puede encontrar recursos varios y a la vez posee conexión con datos dinámicos alimentados a través de un panel de control. Las aplicaciones Web permiten trabajar con recursos del lado del Servidor, como las bases de datos.

En una aplicación Web se puede realizar desde una presentación formal de la empresa, mapas de ubicación, la publicación de material multimedia, noticias, compras en línea, registro de transacciones, consultas a algún sistema local de la empresa, etc.

Los usuarios utilizan las aplicaciones Web como herramientas de información, desarrollo e incluso entretenimiento. Para las empresas de hoy, contar con un medio eficiente de comunicación con sus clientes es imprescindible y cada vez se convierte en su mejor aliado al momento de promocionar sus productos o impulsar sus ventas.

Entre las ventajas o beneficios más importantes que le puede brindar una aplicación Web a cualquier empresa tenemos:

- 1. Medición del comportamiento de los usuarios, permitiéndole a la empresa tomar decisiones. Por ejemplo, si podemos conocer el top 10 de los productos más visitados, es posible saber la tendencia de los usuarios para una determinada temporada del año y poder promocionar nuevos y mejores productos de ese tipo para el siguiente ciclo.
- 2. Ahorro en la contratación de personal. Una aplicación Web está disponible para los clientes en todo momento. Es importante para esto que se brinde herramientas como por ejemplo un buscador de productos que liste los productos acorde a filtros de búsqueda definidos por el usuario.
- 3. Mejorar la comunicación entre la empresa y sus clientes. Esto se puede lograr por ejemplo con la implementación de un servicio de asistencia en línea (chat online) mediante el cual se pueda dar soporte al cliente. Otro ejemplo es el uso de un boletín de noticias o promociones para mantener al cliente actualizado con los productos recién llegados.
- 4. Aumento del nivel de confiabilidad de la empresa a través de la proyección de una imagen atractiva y útil en Internet. Una pequeña empresa puede convertirse en un competidor interesante para otras simplemente fortaleciendo su imagen corporativa mediante el uso de Tecnologías de información y comunicación (TIC).

### **2.2 DESCRIPCIÓN DE LA RED LOCAL**

La red local de la empresa estaba diseñada exclusivamente para trabajar como Intranet, es decir que no se contemplaba la posibilidad de exponer los datos en Internet.

Con la finalidad de exponer los datos de la empresa al Internet de forma segura, se utilizó un Firewall en LINUX Centos, cuyo único punto de conexión con la Intranet sería un servidor Windows 2000 Server, asegurando así que toda consulta proveniente de la Internet sea filtrada por el Firewall y

finalmente pase a través del Servicio Web. Adicionalmente, se implementó un esquema de contingencia con un servidor LINUX Centos de respaldo para que en caso de que fallara el servidor principal, este entraría inmediatamente en funcionamiento.

## **3. ESPECIFICACIONES DEL PROYECTO**

Se analizó el funcionamiento de la red del cliente para poder determinar la mejor forma de realizar la conexión entre servidores y publicar la información en la Internet conservando la seguridad.

Luego de realizar el análisis general de los requerimientos, se le plantearon las diferentes estrategias para conectividad, consultas de datos, seguridad, entre otras.

Finalmente, se implementó un Servicio Web para realizar las consultas a la base de datos y publicar la información. Adicionalmente, se creó una aplicación Web que recupera los datos del cliente mediante el Servicio Web ya implementado y así poder promocionar sus productos a través de la Internet.

# **4. DISEÑO E IMPLEMENTACIÓN DEL PROYECTO**

Para el diseño e implementación de una aplicación Web, es importante poder seleccionar de manera correcta las herramientas a utilizar, por lo que se analizaron diferentes opciones de código abierto como propietarias y finalmente se utilizaron ambas según la necesidad.

#### **5. ARQUITECTURA DEL PROYECTO**

El proyecto se desarrolló utilizando la arquitectura Cliente – Servidor [1], la cual tiene dentro de sus principales ventajas controlar los accesos, recursos y la integridad de los datos. En este modelo, el cliente envía un mensaje al servidor solicitando un servicio específico (realiza una petición), y este a su vez responde con uno o más mensajes (provee el servicio). Otra de las ventajas de esta arquitectura es que permite la distribución eficiente de los datos, un cliente puede conectarse a uno o más servidores dependiendo de los recursos disponibles.

El Servidor es el encargado de administrar los diferentes servicios que procesan las consultas recibidas por cada cliente. Estos pueden ser, consultas a una o más base de datos o a uno o más Servicios Web. Para poder obtener la información que el Cliente está solicitando es posible utilizar uno o más Servidores para proporcionar diferentes servicios al Cliente.

En la figura 2, se observa como en el desarrollo de esta aplicación se utilizaron dos Servidores: un Servidor Linux y un Servidor Windows. Ambos tienen configurado el Servidor Web Apache, lo que permite trabajar con el Servicio Web para la transferencia de datos entre ellos. El Servidor Linux es el encargado de procesar las peticiones del Cliente y consultar los datos a través del Servicio Web alojado en el Servidor Windows.

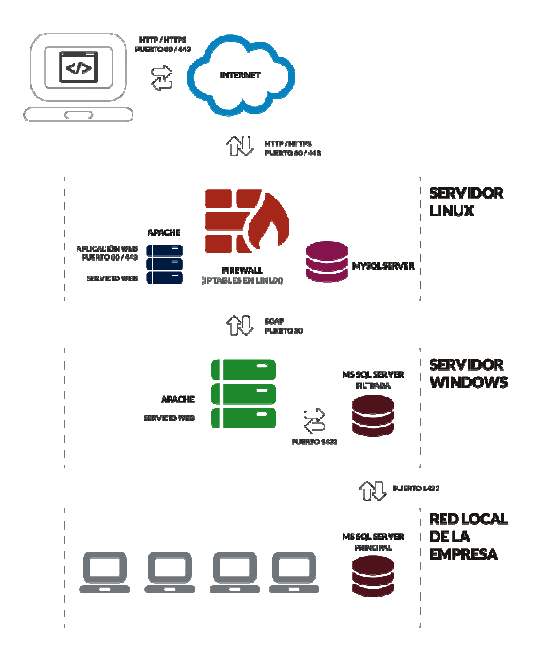

**Figura 2.** Arquitectura del Proyecto

Todos los datos son intercambiados a través del puerto 80 en la red interna de la empresa entre el Servidor Linux y el Servidor Windows. Para el flujo de datos entre el Cliente (navegador) y el Servidor Linux, se utilizaron los puertos 80 y 443, habiendo instalado y configurado previamente un certificado de seguridad SSL para la encriptación del flujo de datos cuando sea necesario.

Para el correcto funcionamiento de la aplicación Web, es necesario que los puertos 80 y 443 estén abiertos entre el Servidor Linux y el Servidor Windows. Adicionalmente, esta aplicación necesita un certificado de seguridad SSL instalado en el Servidor Linux.

Es necesario configurar correctamente el Servidor Web Apache, así como la base de datos MySql Server, la cual almacena la información menos relevante de la aplicación, como lo son las secciones de presentación de la misma, formularios de solicitudes, etc.

Así mismo, es necesario instalar el Servidor Web Apache en el Servidor Windows para poder trabajar con el Servicio Web, el cual se encarga de procesar las solicitudes provenientes de la aplicación alojada en el Servidor Linux. Es importante la correcta configuración del Servicio Web en ambos Servidores, lo que permite que las consultas provenientes de los usuarios a través de Internet sean rápidas y no presenten errores, puesto que toda la información sobre los productos y estados de cuenta de cada usuario es alimentada mediante este Servicio Web.

# **5.1. DESCRIPCIÓN DE LOS MÓDULOS UTILIZADOS**

Dentro de los principales módulos desarrollados para el funcionamiento de la aplicación Web, tenemos los siguientes:

- Frontend, o interfaz que interactúa con el o los usuarios y que consta de todas las secciones que permiten mostrar la información de manera gráfica al usuario final.
- Backend o Administración de la aplicación, el cual le permite a la empresa tener el control de la mayor parte de la información publicada en la aplicación Web.

Estos módulos trabajan en conjunto para mostrar las diferentes secciones de la aplicación, como lo son: Portada con los diferentes productos destacados y sus ofertas de temporada, videos, noticias, información corporativa, formularios de solicitud de empleo o de crédito, información de contacto, suscripción al boletín electrónico, soporte en línea, registro e ingreso de los usuarios y las diferentes funcionalidades del catálogo de productos, como por ejemplo un buscador.

En la figura 3 se puede apreciar el módulo interactivo de los productos en oferta, el mismo que fue desarrollado con tecnología Flash para brindarle una mejor experiencia al usuario.

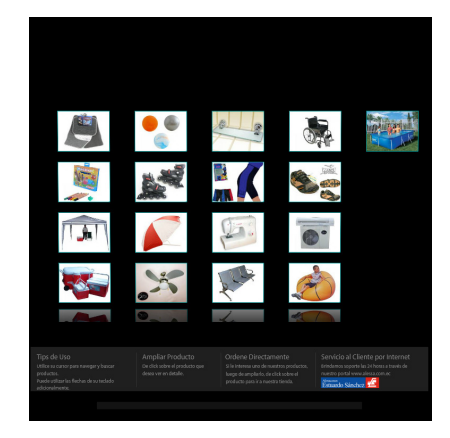

**Figura 3.** Productos en Oferta

En la figura 4 se puede visualizar parte del módulo administrativo, el mismo que permite el control de la mayor parte de las secciones de la aplicación Web. En este módulo es posible manejar todas las secciones informativas de la aplicación, así como obtener reportes de los productos más vistos por los usuarios.

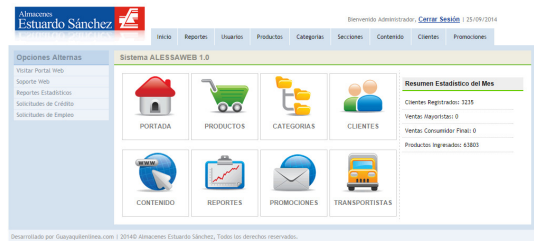

**Figura 4.** Backend o Administración

En la figura 5 se puede visualizar la portada de la aplicación Web, la cual destaca las diferentes promociones ofrecidas por la empresa a sus clientes.

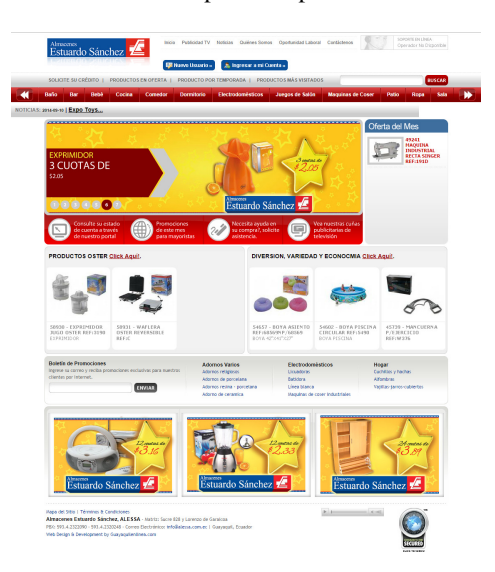

**Figura 5.** Frontend - Alessa.com.ec

# **6. UTILIZACIÓN DE SERVICIO WEB COMO MÉTODO DE CONSULTA PARA DATOS INTERNOS**

Como se ha mencionado anteriormente, uno de los módulos principales de la aplicación es el Servicio Web [4], el cual permite la consulta de la información hacia la base de datos de los productos, estados de cuenta, etc.

Este Servicio Web utiliza mensajes de tipo SOAP, Simple Object Access Protocol, que es un protocolo basado en XML (eXtensible Markup Language), el cual trabaja con etiquetas personalizadas para la publicación de datos.

Para el desarrollo de este módulo se utilizó nuSOAP [3], el cual es un conjunto de clases, que permite el desarrollo de Servicios Web en PHP. NuSOAP está basado en SOAP 1.1, WSDL 1.1 (Web Services Description Language, para conocer las interfaces del Servicio Web y sus tipos de datos) y HTTP 1.0/1.1.

# **7. DESCRIPCIÓN DE LA TECNOLOGÍA A SER UTILIZADA EN CADA MÓDULO**

La tecnología utilizada en gran parte del proyecto fue la LAMP, una plataforma para desarrollo y ejecución de aplicaciones para Internet de alto rendimiento dada por el uso en conjunto de Linux, Apache, MySQL y PHP. El nombre LAMP se debe justamente a las iniciales de estas 4 tecnologías. Adicionalmente, se utilizó HTML, CSS y JavaScript para poder diagramar y diseñar la interface tanto administrativa como la del frontend o usuario final y brindarle el comportamiento adecuado a cada funcionalidad de la aplicación Web.

Como herramienta interactiva, se utilizó Adobe Flash para poder cargar ciertos módulos de información dinámica brindándole al usuario una animación sobria.

En la figura 6 se visualiza la presentación dinámica de los productos más destacados.

### DIVERSION, VARIEDAD Y ECONOMÍA Click Aquí!. 54657 - BOYA ASIENTO 54602 - ROYA PISCINA 45739 - MANCHERNA CIRCULAR REF:5490 P/EJERCICIO REF:68569NP/68569 BOYA 42"X41"X27" BOYA PISCINA RFF:W376

#### **Figura 6.** Módulo de Promociones de Productos en Macromedia Flash

### **8. CONCLUSIONES**

Se desarrolló una aplicación Web que le permite a la empresa ALESSA, captar nuevos clientes y promover sus ventas impulsando sus productos por Internet.

Existen varias herramientas en el mercado para el desarrollo de aplicaciones Web, dentro de las cuales tenemos las de código abierto que nos brindan muchas ventajas y recursos para poder implementar aplicaciones con un nivel de confiabilidad aceptable.

La aplicación ha respondido de manera adecuada al comportamiento de los usuarios, siendo utilizada por un promedio de 200 a 400 usuarios por día, manteniendo el tráfico durante varios años.

Actualmente, se cuenta con un acceso a Internet con altas velocidades a un precio mucho más económico que hace algunos años atrás, lo que nos permite poder colocar un Servidor que trabaje con un mejor ancho de banda por usuario.

### **9. REFERENCIAS**

- [1] EcuRed, "Arquitectura Cliente Servidor", http://www.ecured.cu/index.php/Arquitectura\_Cli ente\_Servidor, fecha de consulta mayo 2014.
- [2] Sourceforge, "NuSOAP", http://sourceforge.net/p/nusoap/wiki/Home/, fecha de consulta mayo 2014.
- [3] Desarrollo Web, "Web Services con PHP", http://www.desarrolloweb.com/ manuales/61/, fecha de consulta junio 2014.